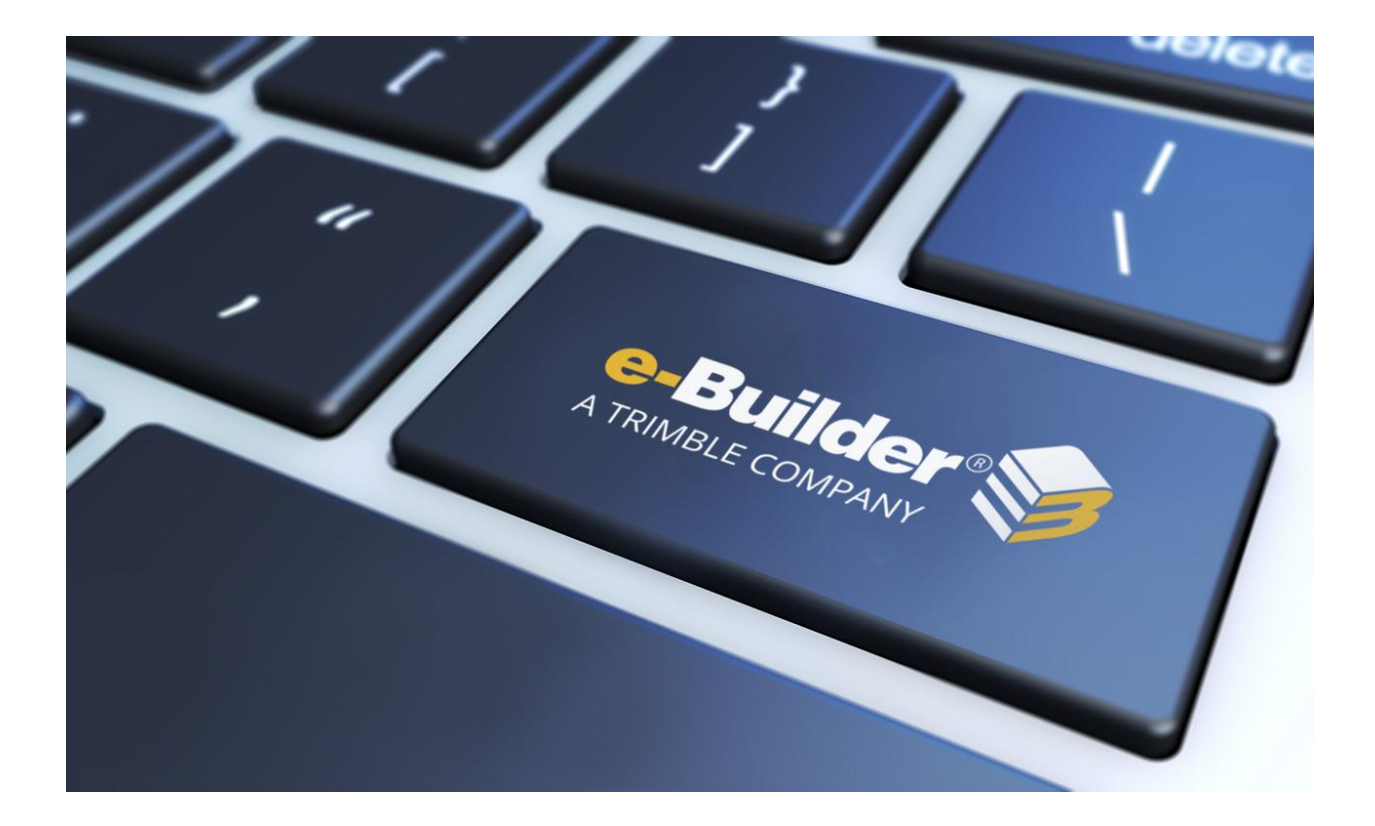

# Maintenance Release Notes

## **DECEMBER 13, 2019**

This document is intended only for the use of Client personnel under the terms of the NDA on file. It may not be distributed outside the client organization without previous authorization from e-Builder.

©Copyright 2019, e-Builder, Inc

# **Table of Contents**

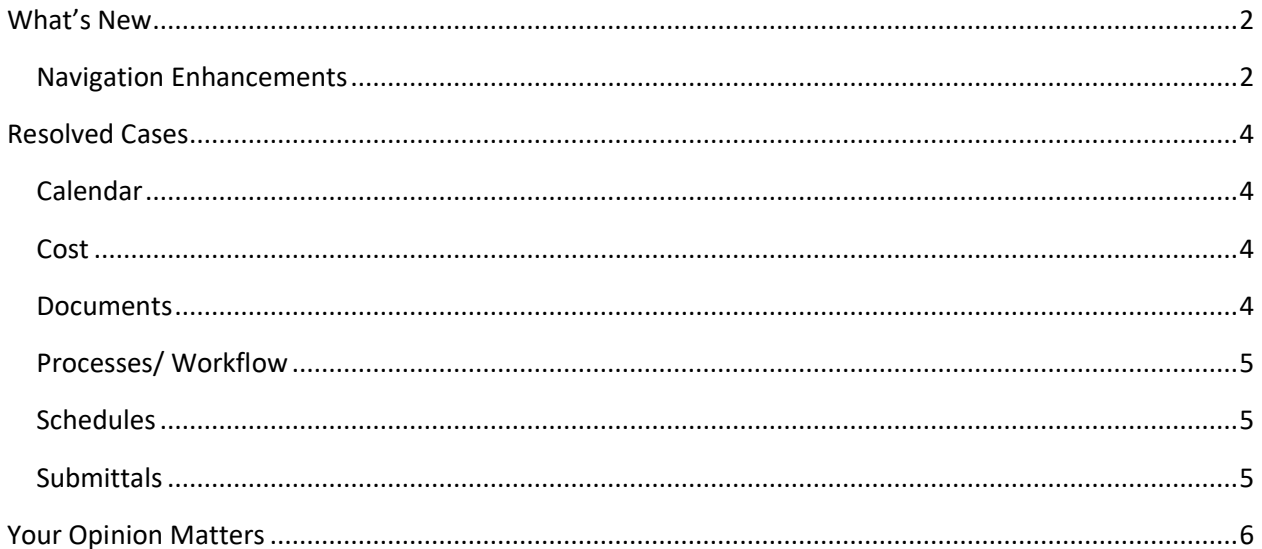

## <span id="page-2-0"></span>**What's New**

The following enhancement is included in this release. If you have any questions regarding this release, please contact e-Builder [Technical Support.](#page-6-1)

#### <span id="page-2-1"></span>**Navigation Enhancements**

We are pleased to introduce Project Compass – an initiative aimed to streamline and enhance your navigation experience so that you can retrieve your information quickly and manage your project more efficiently. As part of this initiative, we offer Compass Style, a UI with refreshed colors, fonts and graphical comments. To enable this style, simply click on the 'Switch to Compass style' button that appears at the top of your screen.

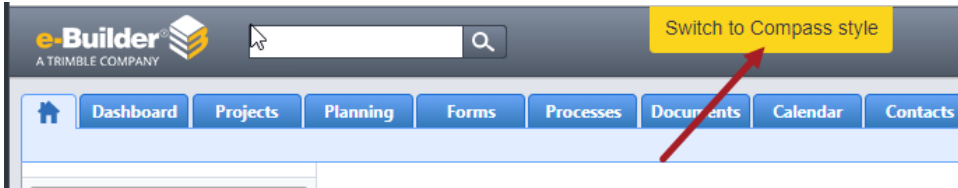

Preview the new look and customize your UI. If you prefer the original look, you can switch back to the Classic style.

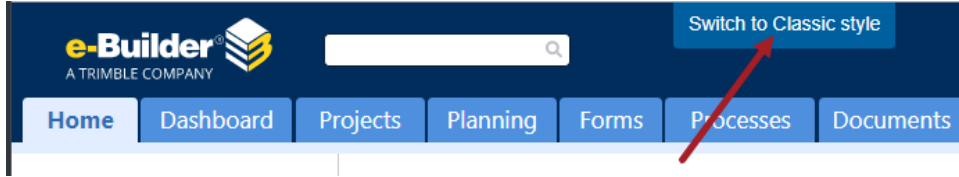

As an Administrator, you can also choose which style your users will use by accessing your Color Scheme settings (Setup > Settings > Color Scheme).

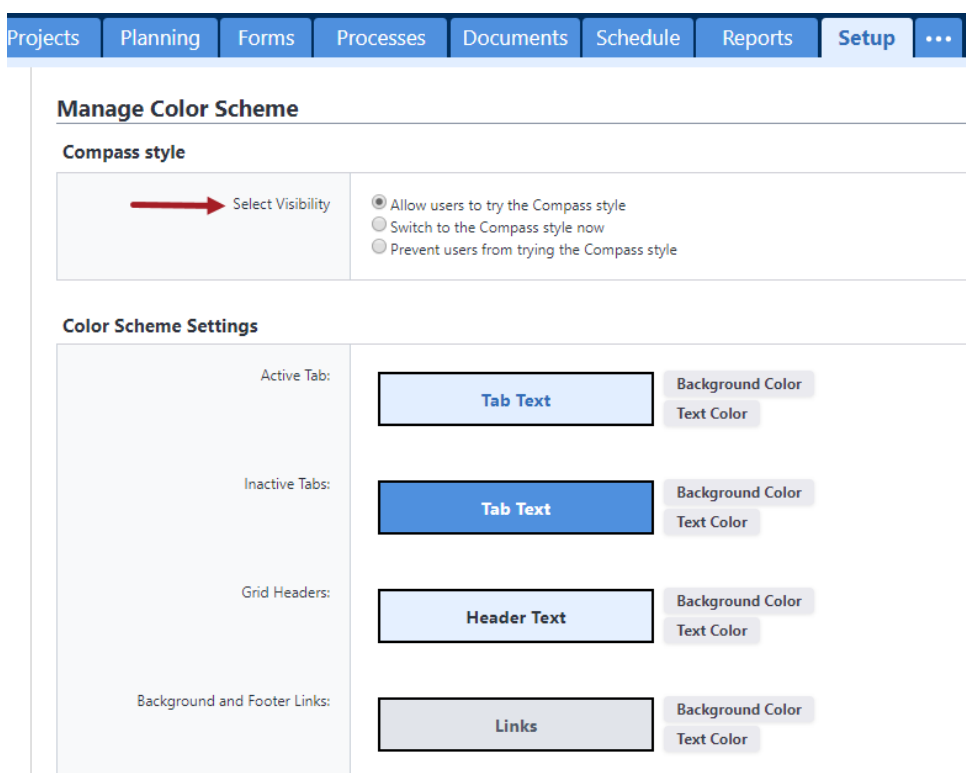

**Note:** This Color Scheme setting is temporary. In 2020, all users will be transitioned over to the Compass Style.

For more information, watch the following [introductory video.](https://vimeo.com/376837356)

## <span id="page-4-0"></span>**Resolved Cases**

The following is a list of resolved cases for the past month. If you have any questions regarding this maintenance release, please contact e-Builder [Technical Support.](#page-6-1)

#### <span id="page-4-1"></span>**Calendar**

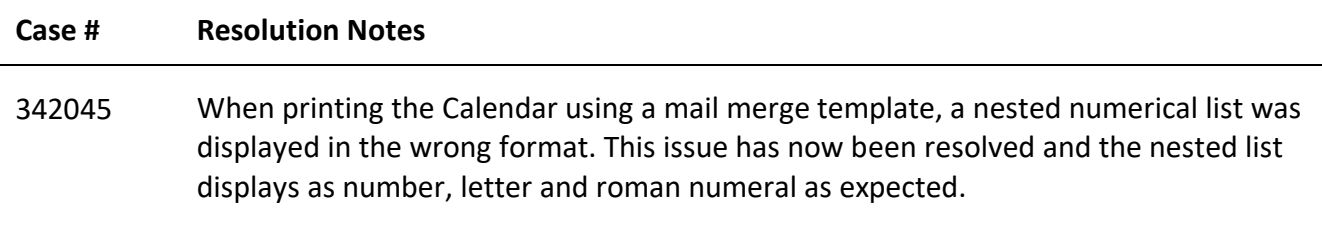

#### <span id="page-4-2"></span>**Cost**

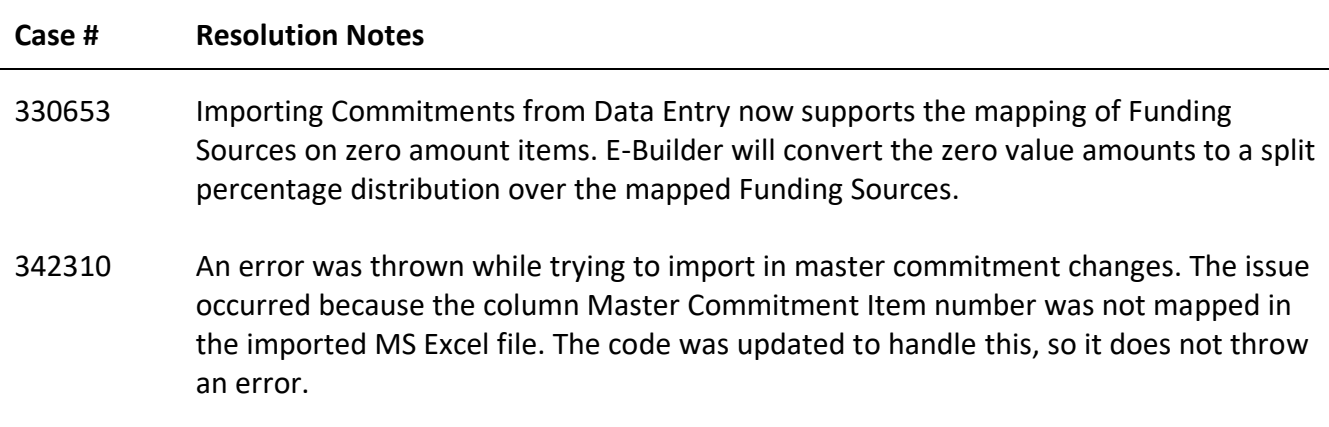

#### <span id="page-4-3"></span>**Documents**

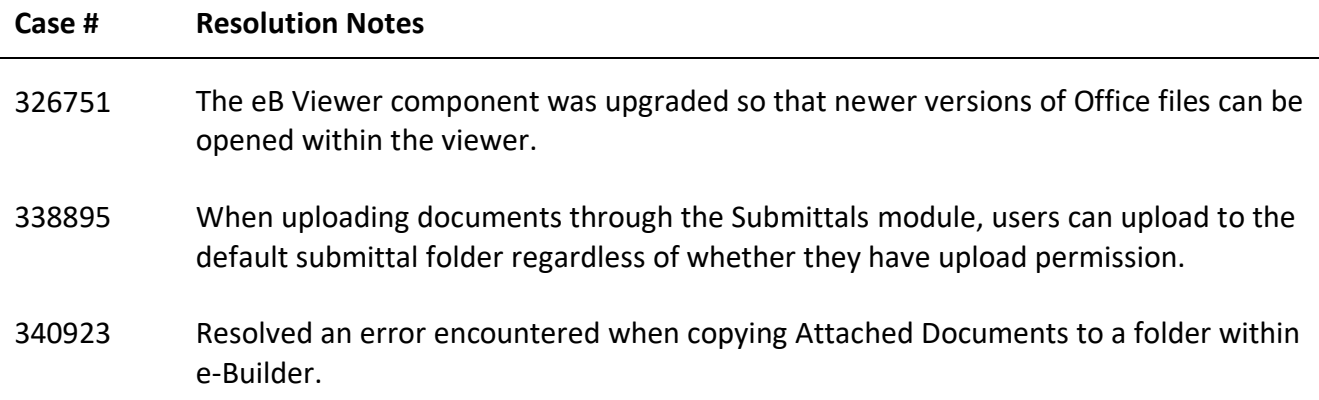

## <span id="page-5-0"></span>**Processes/ Workflow**

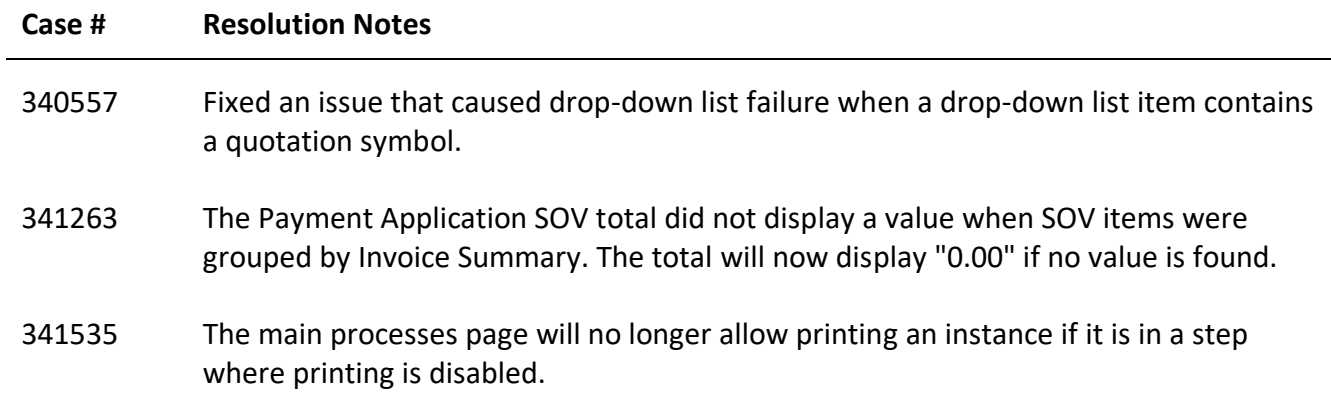

#### <span id="page-5-1"></span>**Schedules**

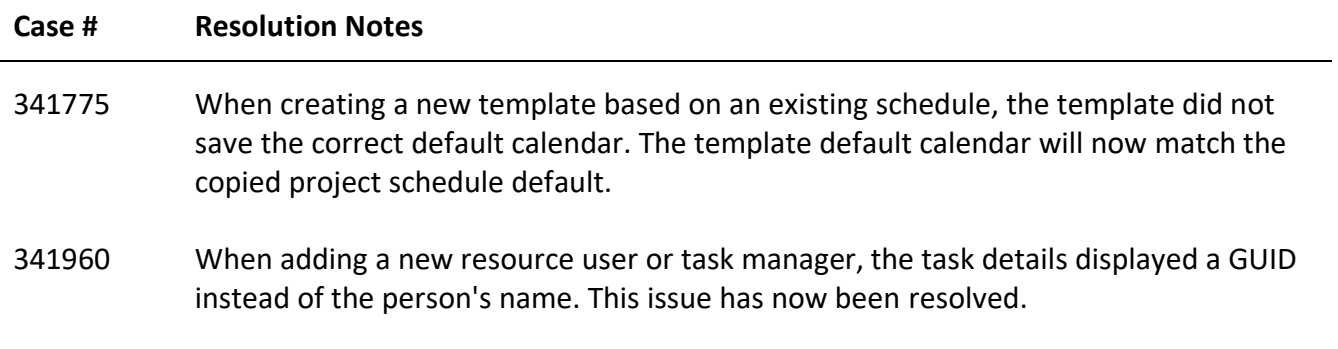

## <span id="page-5-2"></span>**Submittals**

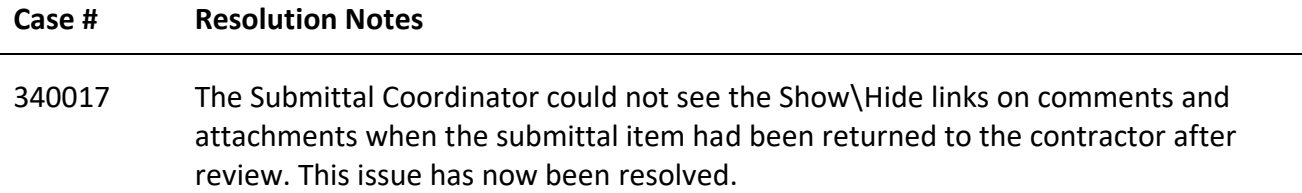

## <span id="page-6-0"></span>**Your Opinion Matters**

We rely on your feedback to better serve you. If you have ideas about improving our product or service, please don't hesitate to let us know. Below are four ways to reach us.

- **Like/Dislike** Located in the banner of e-Builder Enterprise™ are like and dislike buttons. Click these to express your opinion of a particular page. This feedback is used to help prioritize upcoming product enhancements.
- **e-Builder Product Ideas** The Product Ideas portal gives you a platform to share your thoughts on how to make e-Builder better. You can read and vote on the ideas of fellow e-Builder users or post your own. The number of votes is one of the factors considered when forming e-Builder's roadmap. To access the Product Ideas portal, click the arrow next to your username within the banner of e-Builder Enterprise, and then click Product Ideas.

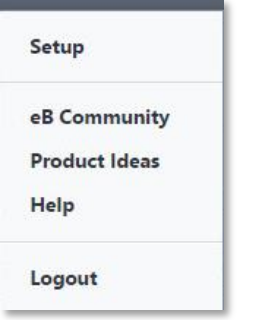

<span id="page-6-1"></span>• **Support** – Our Support staff is always available to meet your needs. To speak to a live customer service representative, call us within the U.S. at 888-288-5717 and outside of the U.S. at 800 580-9322, or email us at [support@e-builder.net.](mailto:support@e-builder.net)